## **Konfiguration der Schnittstellen in der externen Personensuche**

In der Externen Personensuche wird seit der Version 6.3.10 die Einstellung gespeichert, in welchen Schnittstellen (GND, ULAN und bei Lizenzerwerb auch dem AKL) gesucht werden soll. Diese Einstellung muss aber von jeder/jedem AnwenderIn selbst vorgenommen werden. Dazu klickt man in der Externen Personensuche den Button "Konfiguration" an:

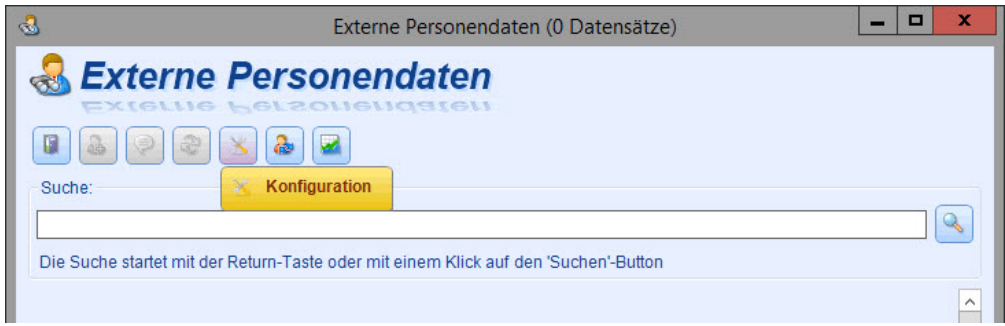

Dann öffnet sich ein Auswahlfenster mit den drei Schnittstellen (wenn für das AKL keine Lizenz erworben wurde, nur zwei), von denen im Beispiel aktuell (noch) keine ausgewählt ist:

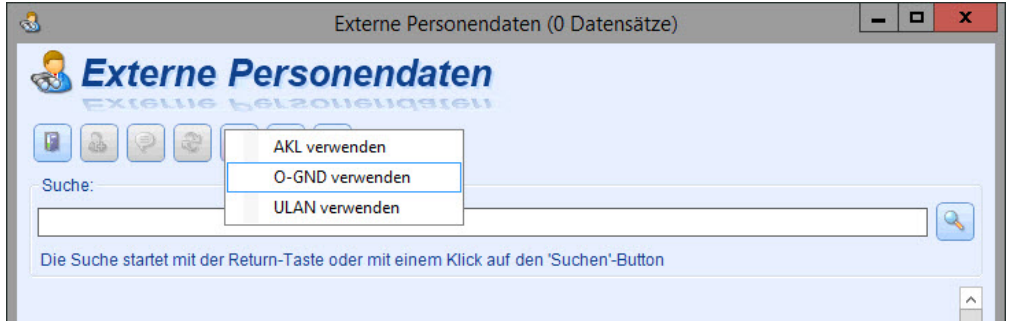

Durch einen Klick in die leere Spalte wird bei der/den gewünschte(n) Schnittstelle(n) ein Häkchen gesetzt:

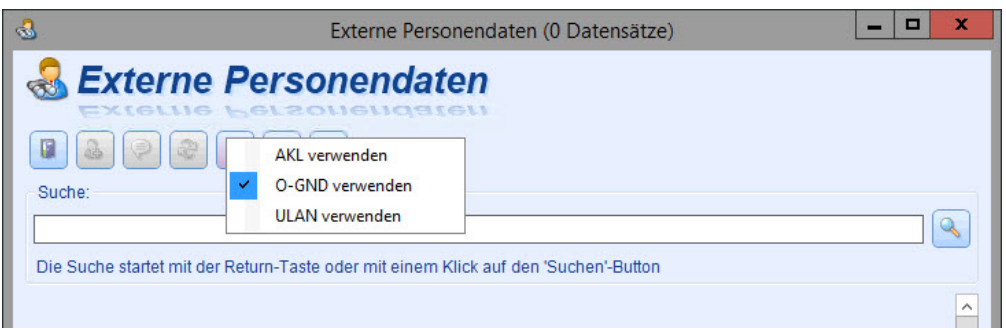

Die auf diese Weise vorgenommene Konfiguration der Schnittstelle(n) für die Externe Personensuche bleibt so lange bestehen, bis sie wieder von den jeweiligen AnwenderInnen geändert wird. Wenn bereits eine Suche gestartet wurde, kann auch mit einem Klick auf die rechte Maustaste in der Ergebnisliste die Auswahl getroffen werden.

**Hinweis:** Ein Häkchen bei AKL ist nicht sinnvoll, weil der Verlag keine Updates für die imdas-AKL-Schnittstelle mehr liefert.

[Hier](https://wiki.bsz-bw.de/display/MUSIS/Personenliste%3A+Normdaten+zu+Personen) finden Sie eine Anleitung wie die Externe Personensuche in Verbindung mit der neuen Personenliste genutzt werden kann.